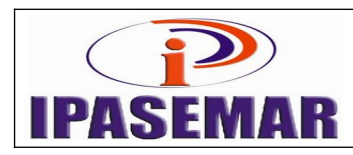

### **Manual – 11** Página 1 de 7

# **Aposentadoria por Tempo de Contribuição e Idade**

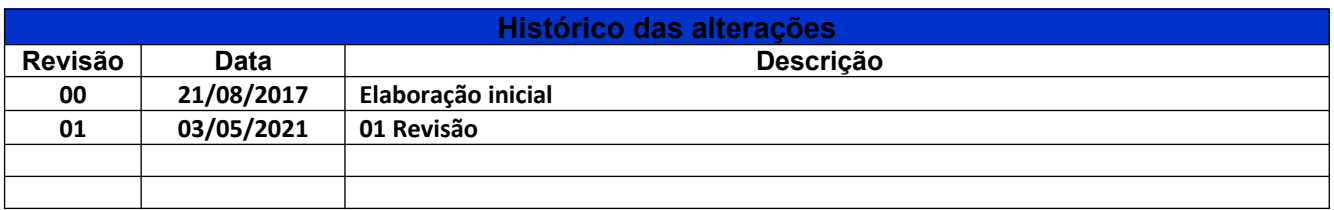

# **1 - Unidade gestora:**

Diretoria de Benefícios.

#### **2 - Regulamentação utilizada:**

Aposentaria por Tempo de Contribuição: Lei 17.756, de 20 de dezembro de 2016.

#### **3 - Objetivo:**

Este manual tem por objetivo determinar as responsabilidades dos envolvidos neste processo, bem como descrever como deve ser executado o processo de aposentadoria por tempo de contribuição e idade, assegurando desta forma a padronização de execução, desempenho, qualidade e reprodutividade deste processo.

#### **4 - Aplicação:**

Aplica-se às áreas de Recepção, Presidência, Diretoria de Benefícios, Assessoria Jurídica e Tribunal de Contas através do SIAP.

#### **5 - Definições:**

Não aplicável.

#### **6 - Mapeamento do processo:**

- Pegar numero no controle de processo;
- Todos os processo tem que ser lançados na planilha de controle de documentos (CPU DIRETORIA ADMINISTRATIVA);

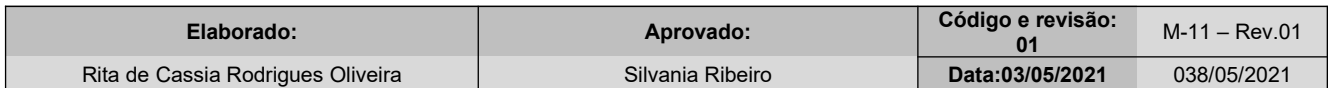

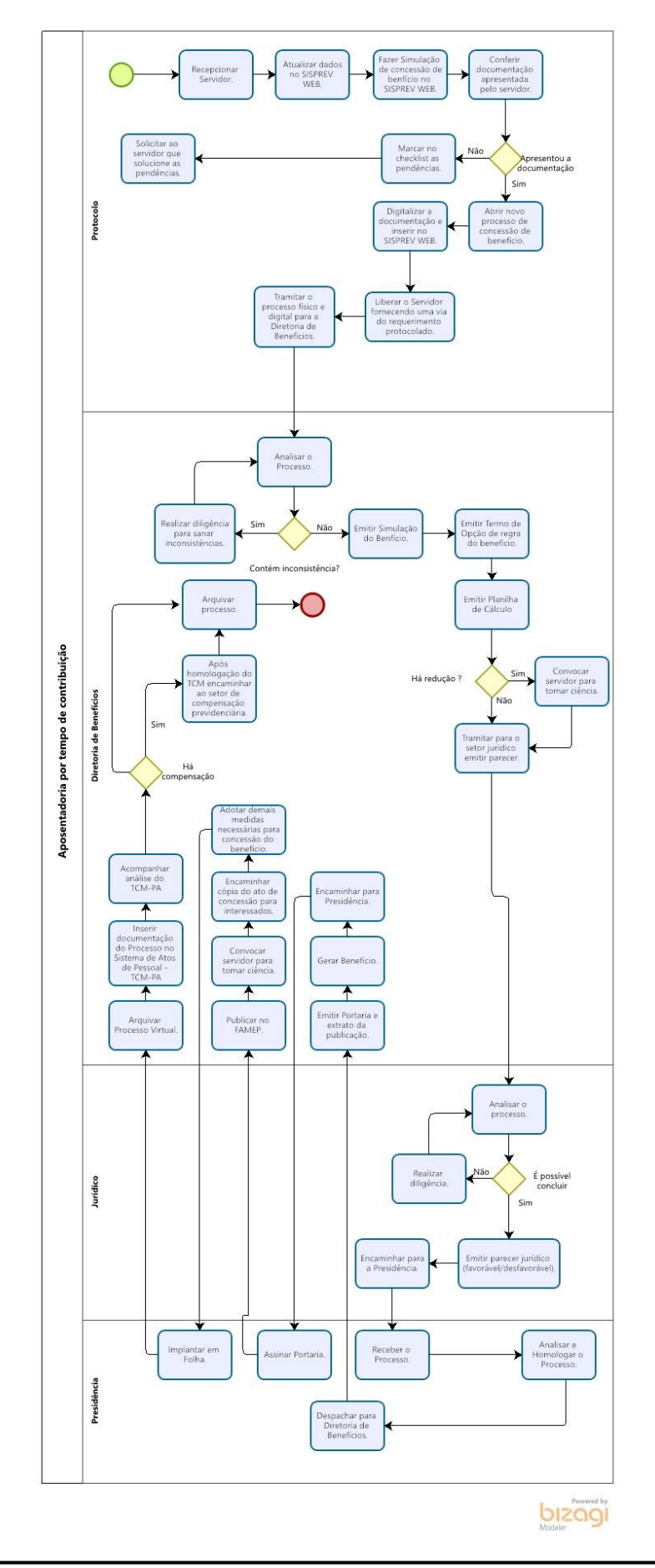

### **7 - Descrição das atividades:**

#### **Passo 10:**

### **Entrar no SISPREV: (04 dias no setor de Recepção – Protocolo**)

- Menu Benefícios;
- Concessão;
- Protocolo;
- Novo Processo, Selecionar Benefício Vitalício;
- Tipo de Beneficio nome segurado descrição;
- Clicar em Avancar:
- Na aba Processo, inserir o N° do Processo Órgão de Origem;
- No campo Situação selecionar Novo;
- Na tela Concessão de Benefícios, aba Processo, campo Regra, selecionar a regra de aposentadoria a ser utilizada;
- Clicar no botão Salvar;
- Na aba Processo, mudar o campo Situação para novo;
- Na tela Controle de Documentos de Processo, flegar os documentos contidos dentro do processo;
- Clicar no item Requerimento e botão OK, gerando assim um requerimento virtual. Clicar em Salvar;
- Escanear todos os documentos e clicar em Anexar(nomear com nome segurado);
- Clicar na opção anexar documentos, Selecionar arquivo e Anexar;
- O documento será disponibilizado na aba Processo Virtual;
- Clicar segurado cadastro segurado(preencher todos os dados);
- Clicar cargo ocupado alimentar composição da remuneração exceção de contagem (LSV e FALTAS) – tempo fora do magistério(caso dos professores);
- Tempo de contribuição RGPS opção novo ( lançar de acordo com a CTC), caso já estejam lançada revisar e excluir o tempo concomitante;
- Tempo de contribuição RPPS (lançar de acordo com a CTC) observando que o tempo da PMM e somente a partir de 1996, data da criação IPASEMAR;
- Clicar opção remuneração (alimentar a partir de Julho de 1994 data da obrigatoriedade das informações, o valor da base contributiva, até o ano atual);
- Clicar opção de dependentes (filhos menores ou portadores de necessidade especial comprovado através de laudo medico e cônjuge);
- Clicar na opção Voltar para o processo;
- Clicar em Tramitar;
- Preencher todos os campos, citando o motivo da tramitação no campo Descrição. No campo Setor, selecionar Presidência;
- Clicar em Tramitação, selecionando com assinatura digital ou não;
- Será gerado a Folha de Despacho;
- Imprimir e juntar no processo;
- Processo concluído no Setor de recepção (Protocolo).

#### **Passo 20:**

# **Analise Diretoria de Beneficio (10 dias no setor de benefícios)**

Entrar no SISPREV:

• Recebe o processo;

Tramita para analise de beneficio.

### **Passo 30:**

# **Analise de Beneficio (15 dias no setor de benefícios)**

Entrar no SISPREV:

- Recebe o processo;
- Após analise a documentação pertinente ao processo para verificar a existência de inconsistência;
- Caso exista inconsistência faz-se diligencia para sanar as pendências ou suspende até que seja resolvido;
- Realiza suas considerações, caso necessário, através da inclusão de novos comentários ao processo;
- Emitir relatórios como: resumo de simular benefício Termo de opção de regra de aposentadoria (exceto aposentadoria por invalidez) e planilha de cálculo de beneficio (se houver redução convocar servidor para ciência);

### **Passo 40:**

#### **Analise Diretoria de Beneficio (10 dias no setor de benefícios)** Entrar no SISPREV:

- Recebe o processo;
- Caso a documentação esteja correta encaminha para emissão de Parecer Jurídico com assinatura física e digital.

# **Passo 50:**

# **Analise Assessoria Jurídica (2 dias no setor Jurídico)**

 Receber o processo, analisa os documentos e emitir o parecer (com manifestação favorável/desfavorável ou baixa o mesmo em diligência, e encaminha para homologação da presidência.

#### **Passo 60:**

# **Homologação do Parecer na Presidência (1 dia no setor Diretora Presidente)**

 Recebe o processo via sistema, homologa e tramita para Diretoria de Benefício, para continuidade do processo.

# **Passo 70:**

# **Diretoria de Benefício (5 dia no setor Diretoria de Benefício)**

- Recebe o processo via sistema, Emite Portaria;
- Emitir extrato de publicação;
- Gerar beneficio;
- Encaminhar Portaria para a presidência para assinatura e implantação do beneficio;

# **Passo 80: Presidência (2 dia no setor Presidência)**

- Recebe o processo via sistema e executa a assinatura portaria;
- Tramitar processo para Diretoria de Beneficio.

#### **Passo 90:**

### **Diretoria de Benefício (9 dia no setor Diretoria de Benefício)**

- Recebe o processo via sistema
- Publicar a portaria no FAMEP;
- Convocar servidor para ciência da portaria, assinatura do termo de compromisso de atualização de dados, atualização de dados no cadastro SISPREV WEB e tirar foto dos aposentados (quando permitido), exceto quando for aposentadoria por invalidez;
- Encaminhar via do Ato de concessão de beneficio à SEMAD;
- Encaminhar via do Ato de concessão de beneficio à secretaria de origem;
- Encaminhar oficio das concessões ao Conselho de Administração, para conhecimento;
- Encaminhar cópia do Ato de concessão de beneficio para setor de Folha de Pagamento contendo o numero de conta;
- Encaminhar foto do servidor, para publicação no site do IPASEMAR;
- Organizar e numerar o processo;
- Encaminhar planilha das concessões para controle (Presidência/CPD/Coordenação de beneficio);
- Anexar parecer jurídico e portaria assinados digitalmente no SISPREV WEB;

#### **Passo 100:**

#### **Presidência (2 dia no setor Presidência)** Entrar no SISPREV:

- Receber processo;
- Implantar no sistema de folha;
- Devolver para para diretoria beneficio, processo implantado;

#### **Passo 110:**

#### **Diretoria de Benefício**

- Receber processo;
- Após arquivar virtualmente no SISPREV WEB;
- Escanear toda documentação pertinente ao processo individualmente;
- Inserir no Sistema de Atos de Pessoal SIAP TCM/PA; FORA OS 60 DIAS
- Entrar no site do TCM;
- Clicar no Link jurisdicionado SIAP usuário senha;
- Entrar em aposentadoria;
- $\bullet$  Clicar na opção ação ( $\ddot{\cdot}$ ) escolher opção novo processo  $(+)$
- Preencher as abas com os dados solicitados (dados servidor beneficio tempo de contribuição – serviço público – base de calculo – proventos - anexar documentos conforme check list pré existente), após cada etapa clicar em salvar alterações;
- Peticionar processo;
- Aguardar autuação pelo TCM e acompanhar se existe diligência, referente ao processo;
- Após homologação do TCM passar para o setor de compensação previdenciária;
- Analise do processo se tem compensação previdenciária, através da CTC;
- Após gerar requerimento no sistema do COMPREV(conforme manual COMPREV);
- Abrir pasta para arquivo de inativos com etiqueta da cor verde, endereço de arquivo pegar na pasta de controle de arquivos de inativo de tempo de contribuição e idade;
- Pegar pasta do servidor no arquivo de ativos e unificar os documentos;
- Após devolver o numero do endereço, para o controle de arquivos ativos;
- Fazer a troca de endereço no SISPREV WEB;
- Arquivar pasta física no arquivo de inativo.

### **8 – Requisitos necessários: Aposentadoria por tempo de contribuição/voluntaria.**

- Tempo mínimo de 10 anos efetivo no exercício público;
- Tempo de 5 anos no cargo da aposentadoria;
- Para o homem: se completou 60 anos de idade e 35 de contribuição;
- Para a mulher: se completou 55 anos de idade e 30 de contribuição;
- Verificar certidão de tempo de serviço (CTC).

# **9 - Requisitos necessários: Especial (para os servidores cujo exercício está estritamente vinculado a funções de magistério na educação infantil, ensino fundamental e médio).**

Verificar toda documentação:

- Tempo mínimo de 10 anos efetivo no exercício público;
- Tempo de 5 anos no cargo da aposentadoria;
- Para o homem: se completou 55 anos de idade e 30 de contribuição;
- Para a mulher: se completou 50 anos de idade e 25 de contribuição;
- Verificar certidão de tempo de serviço (CTC).

# **10 - Documentos pertinentes a aposentadoria (contribuição/idade/invalidez/compulsória/especial professor) vinculados a este manual:**

- Requerimento dirigido ao Presidente do IPASEMAR solicitando aposentadoria;
- Cópia da Carteira de Identidade;
- Cópia do CPF;
- Cópia da Certidão de Nascimento/casamento atualizada;
- Comprovante de endereço;
- Cópia do parte superior do extrato bancário;
- Cópia (frente e verso) Diploma, Pós, Mestrado e Doutorado (professor);
- Procuração e documentos do representante, quando for o caso(OAB, RG, CPF e CMPROVANTE D ENDEREÇO)
- Analise técnica sobre validade dos diplomas apresentados(Professor)
- Cópia da CTPS (todos os contratos);
- Cópia da Portaria de nomeação;
- Cópia do termo de posse;
- Cópia do termo de investidura;
- Cópia das progressões funcionais;
- Cópia da Portaria de Licença Sem vencimento (quando houver);
- Cópia da Portaria tornando sem efeitos a Licença Sem vencimento (quando houver);
- Cópia do ultimo contracheques e calculo do valor salário base e ATS;
- Certidão de tempo de contribuição CTC do INSS;
- Certidão do tempo de Serviço SEMAD;
- Declaração Servidor (acumula ou não cargo, funções);
- Declaração Servidor que não responde PAD;
- Declaração que recebe ou não recebe beneficio de aposentadoria ou pensão.
- Declaração da SEMAD (acumula ou não cargo, funções);
- Declaração do INSS, (Servidor possui algum benefício) caso possua informamos o INSS do benefício;
- Demonstrativo (julho/94 até o mês do pedido);
- Termo de curatela ou termo de responsabilidade provisória nos casos de índice de incapacidade para atos da ida civil;
- Reconhecimento de Diploma, Pós, Mestrado e Doutorado (professor);
- Declaração contendo informação das datas em que houve alteração da carga horária, ou seja, de 100 para 200 horas (professor);
- Certidão de atividade escolar SEMED(professor);
- Check list com as informações dos documentos entregues, com a assinatura do servidor que fez a recepção da solicitação de beneficio e do requente;
- Protocolo diretoria beneficio.